# 全国政府网站信息报送系统

常见问题

2015 年 3 月

#### 我是组织单位,报送系统账号密码从哪里获取?

1.国务院办公厅将省级、国务院各部门组织单位账号发放给各省 (自治区、直辖市)政府办公厅、国务院各部门办公厅(室)。

2.各组织单位根据上级发放的账号和密码,登录全国政府网站信 息报送系统,下载下级组织单位的账号和初始密码,发放到下级组织 单位。如,合肥市政府办公厅的账号和密码,由安徽省政府办公厅登 陆报送系统,下载全省账号和密码后,发放给合肥市。

# 二、 我是组织单位,如何在报送系统找到下级组织单位的初始 账号和密码?

使用上级配发的账号和密码登录成功后,点击"文件中心"栏目, 进入到"文件中心"界面,如下图所示:

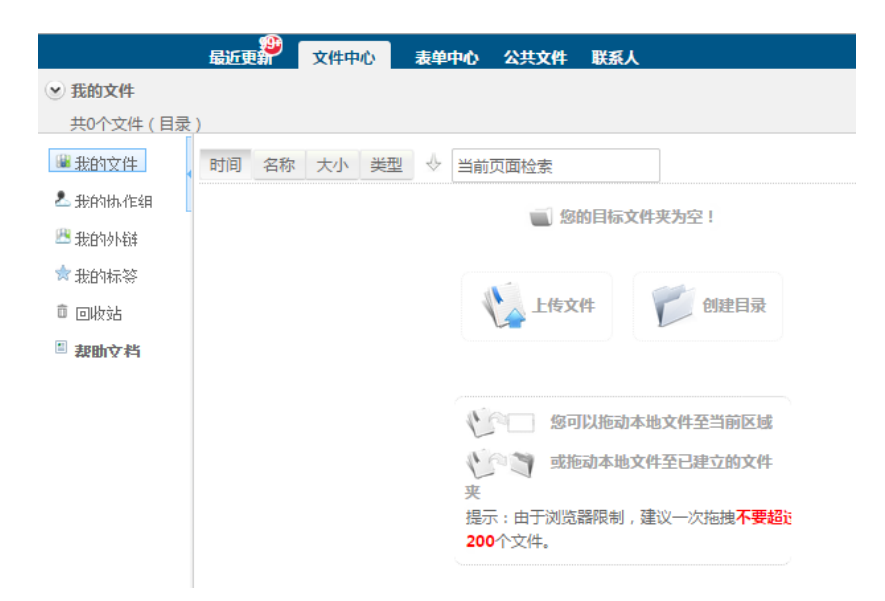

点击"我的协作组",选择对应的省、市、部委名称,如下图所示:

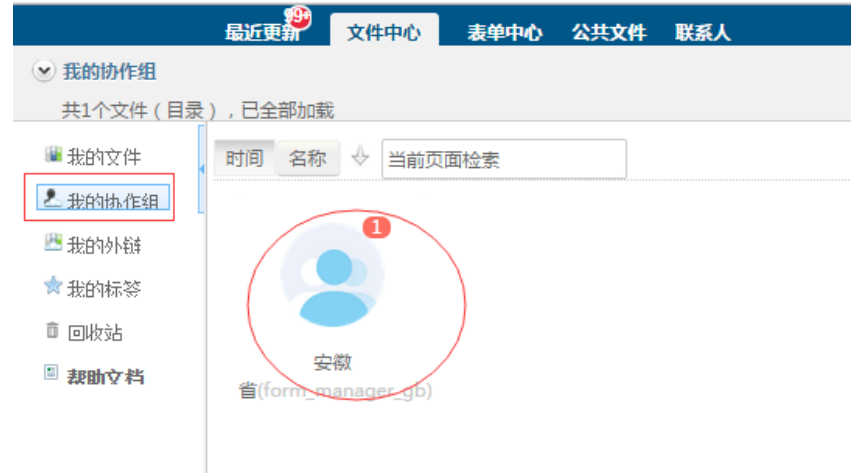

选中列出的 excel 文件,点击"下载"按钮,如下图所示:

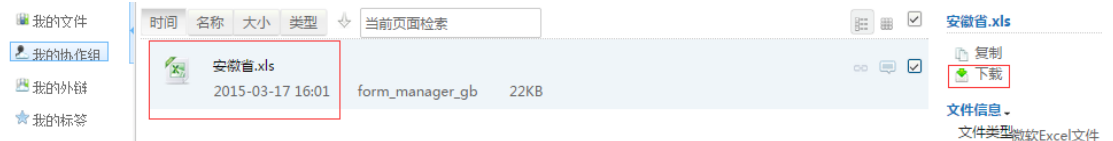

文件中包含当前登录组织单位下级组织单位的账号信息,请及时 发放到下级组织单位。(说明: 若当前登录账号进入到"文件中心" 界面后无下载文件,表明当前登录账号不需要进行账号发放工作。)

# 三、 我是组织单位,预设的账户中为什么没有我所在的地区或 部门?

各地新区管委会(如贵州贵安新区、深圳龙华新区等)和垂直管 理的省级部门(如湖南省国家税务局等),如果需要在报送系统中新 增节点,由上级组织单位统一向国务院办公厅提出申请,审核通过后 开通账号。

# 四、 为什么输入用户名和初始密码后提示用户名或密码错 误?

初始密码为随机生成,如果出现错误请仔细检查核对:是否有将 小写字母 1 误输为数字 1, 是否将大写字母 0 误输为数字 0, 是否将 大写字母输入为小写字母等情况。其中,初始密码中绝对不会含有数 字 0。

#### 五、 基本信息表没找到部门/地区栏?

15 号文中的《政府网站基本信息表》为汇总表,在客户端软件 中填写并导出的表单中,该栏目为隐含内容,在导入系统时,系统将 根据当前用户的所属信息自动为基本信息表设定该栏目的内容。

#### 六、 在客户端软件中无法使用五笔输入法?

在客户端填写时,某些五笔输入法,如微软自带的五笔输入法等, 可能会出现无法输入内容的情况。请下载安装搜狗五笔输入法,能够 正常使用。

#### 七、 保存数据时提示找不到路径?

由于部分用户的操作系统安全防护过于严格,可能导致此类现象 的发生。请卸载客户端软件,重新安装,安装时更改文件安装路径, 如下图所示:

4

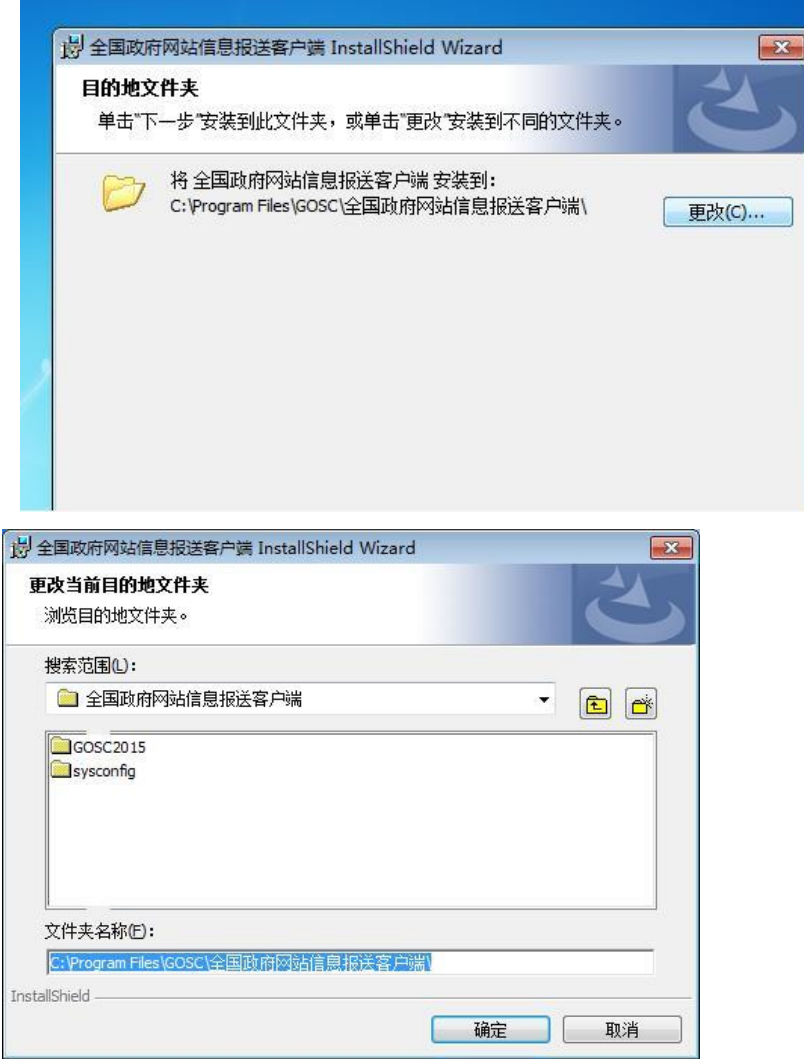

由默认的 C 盘变为 D 盘, 路径中其他部分保持不变, 安装后即可 正常使用。

## 八、 为什么无法下载客户端软件安装文件?

如果使用迅雷下载安装文件的,请使用其他软件进行下载。下载 前请先暂时关闭杀毒软件。

## 九、 为什么无法正常安装客户端软件?

安装时请关闭杀毒软件或防火墙,重新安装即可。

#### 十、 如何找回网站标识码和校验码?

各省(区、市)政府办公厅、国务院各部门办公厅(室)在审核 通过政府网站和栏目(系统)基本信息后,系统会自动为每个网站生 成唯一的"网站标识码"和"校验码",并通过电子邮件通知"政府 网站基本信息表"中填写的负责人和联系人,请仔细查找所填邮箱。

如果邮件无法找到,可在报送系统首页右上方点击"标识码找 回"按钮,在页面中输入各栏信息,系统校验通过后,即可找回网站 标识码和校验码。

#### 十一、 政府网站基本信息表中电话、手机、邮件无法输入?

客户端软件对信息的规范输入设置了校验功能,例如座机是"区 号-号码",可以加分机号,手机号是 11 位数字,邮箱是标准规范。

电话、手机、邮件每一栏均只能填写一个。

#### 十二、 忘记密码怎么办?

为了对用户的账户安全负责,请在通过电话、邮件或传真的方 式向技术支持单位提出重置密码需求时,提供联系人姓名、电话、所 在单位和部门,以及该用户的初始密码,作为身份验证的重要依据, 如果上述信息准确有效,技术支持人员即可将密码重置为初始的密 码。

6

## 十三、 客户端生成文件时无响应怎么办?

首先卸载客户端软件,重新下载最新版客户端软件,安装后即可。

# 十四、 填写完成并保存后的表单数据如何在多台电脑中进行 查看?

填写完成并保存后的数据会存放在以下位置:

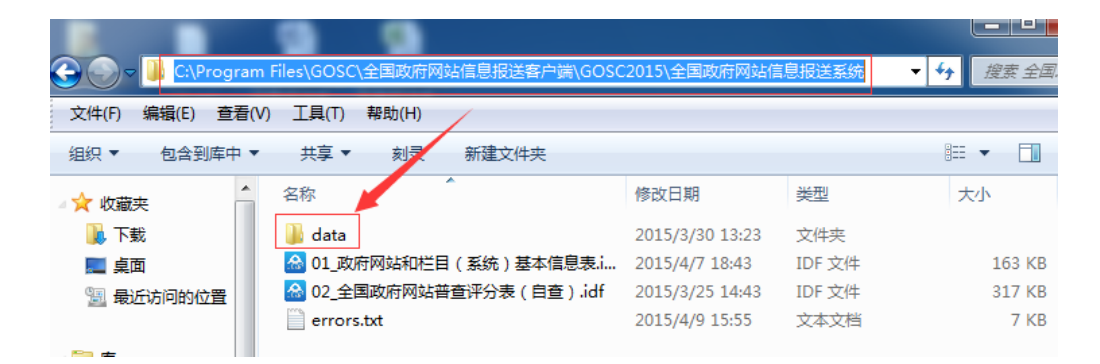

可将此文件夹复制到其它安装有客户端软件电脑的相同位置中, 覆盖同名文件夹后,再次运行客户端软件即可。

## 十五、 在线系统中全部提交和全部审核的区别?

全部提交操作是对所有状态为"未提交"(本级用户导入的数据) 的表单数据进行提交操作。

全部审核操作是对所有状态为"未审核"(下级单位用户上报的 数据)的表单数据进行审核操作。

#### 十六、 为什么生成的 ZIP 文件中包含有乱码文件?

由于部分操作系统不支持 UTF8 字符集,故 ZIP 文件中文件名会 显示为乱码,用户无需担心,只要将生成的 ZIP 文件递交给本级组织 单位即可正常导入使用。

# 十七、 基本信息表已经提交给本级组织单位进行审核,此时 数据需要修改如何操作?

用户需要通过客户端对此数据进行修改,重新生成 ZIP 文件,将 重新生成的 ZIP 交由本级组织单位进行重新导入,导入成功后会自动 覆盖之前导入的数据,并且状态保持不变。例如:市级组织单位所属 部门填写生成的 ZIP 文件被导入系统后,如需要进行修改,当前所属 部门需要通过客户端软件对数据进行修改并重新生成 ZIP 文件,把此 ZIP 文件交由市级组织单位重新导入,即可实现数据的修改。

# 十八、 为什么导入文件后,会出现之前已导入的数据内容发 生变化?

1. 为了满足填报单位修正网站数据的需要,客户端软件中每一份 基本表都含有一个唯一的内部标识。作为导入系统判断依据, 因此同一条数据多次上报会保持数据的唯一,不会出现一个网 站多条数据情况。

- 2. 因此切勿用同一份基本表数据,先后填写多个网站信息,并生 成文件,因此将造成后生成的文件将之前生成的 ZIP 文件覆盖 现象。
- 3. 如果填报单位需填写多个网站时,请务必每个网站新建一个数 据分开填写。如需修改,请在对应的网站上修改。

## 十九、 为什么会出现导入失败现象?

原因一、有的用户将客户端软件生成的 ZIP 文件进行编辑修改, 造成文件结构或内容破坏。

原因二、系统繁忙,数据处理未成功。此时可更换其他时间段进 行再次尝试。

原因三、由于浏览器缓存或服务器响应延迟等原因,可能造成导 入成功后未显示该数据现象,用户可更换其他浏览器或稍等一段 时间再次刷新页面查询。

## 二十、 如何打开已填写并保存的表单数据?

打开客户端后,找到相应的文件名,如下图:

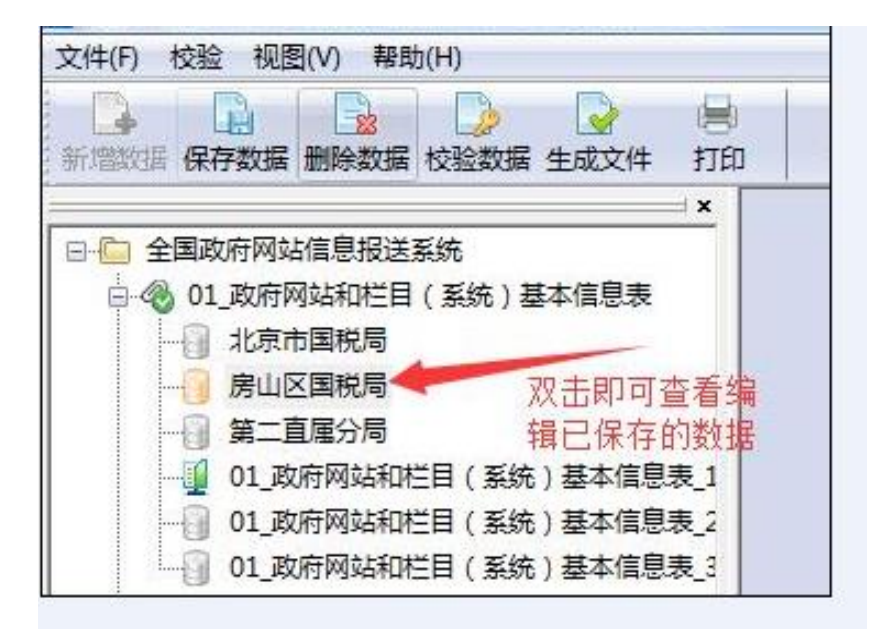

# 二十一、 数据状态是已退回的数据当前组织单位为什么不能进 行修改或删除操作?

只有当数据逐级退回到数据导入的组织单位本级时,组织单位用 户方可对其讲行删除或修改操作。如果数据状态显示为"已退回", 但无删除或修改按钮,则表明,该数据仍处于上一级组织单位中,需 上一级组织单位对其进行退回操作后,方可进行删除或修改操作。